# **G1401**

# **G1401**<br>Quick Start Guide<br>ECCIDENG GIADE

FCC ID:P46-G1401

# **Getting Started**:

Thank you for choosing the 4G MiFi.

# **Note:**

This User Guide provides the basic operations of the G1401.

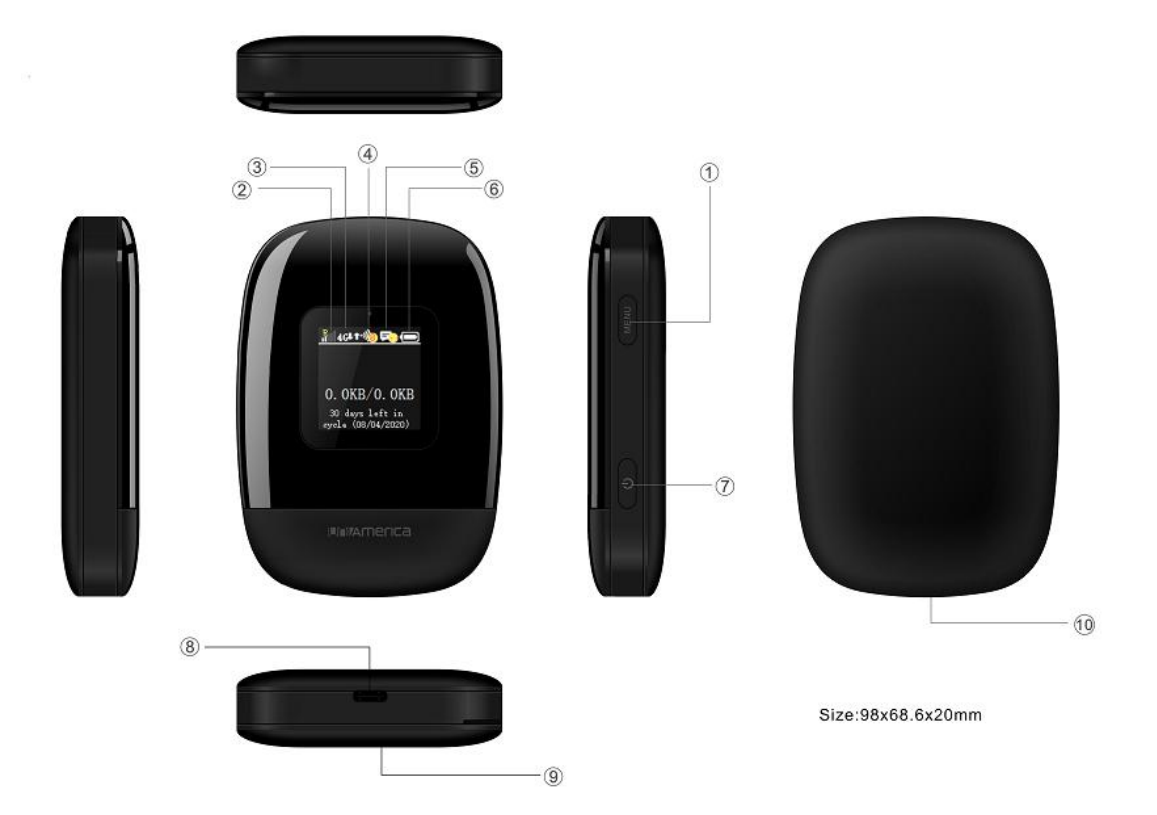

### **General appearance**

- 1. Menu button
- 2. Signal status icon
- 3. Network mode icon
- 4. Wi-Fi signal icon
- 5. Unread message icon
- 6. Battery icon
- 7. Power Button
- 8. USB Type C Port
- 9. Battery cover
- 10. The point of removing the back cover

### **Display layout and icons**:

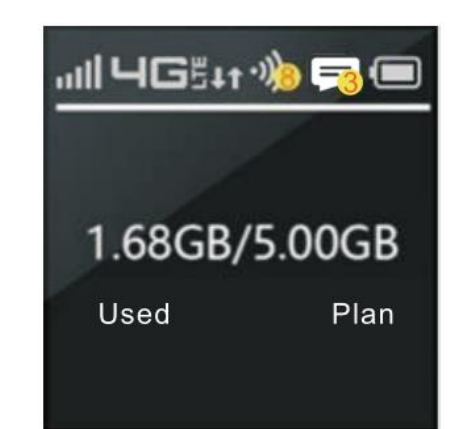

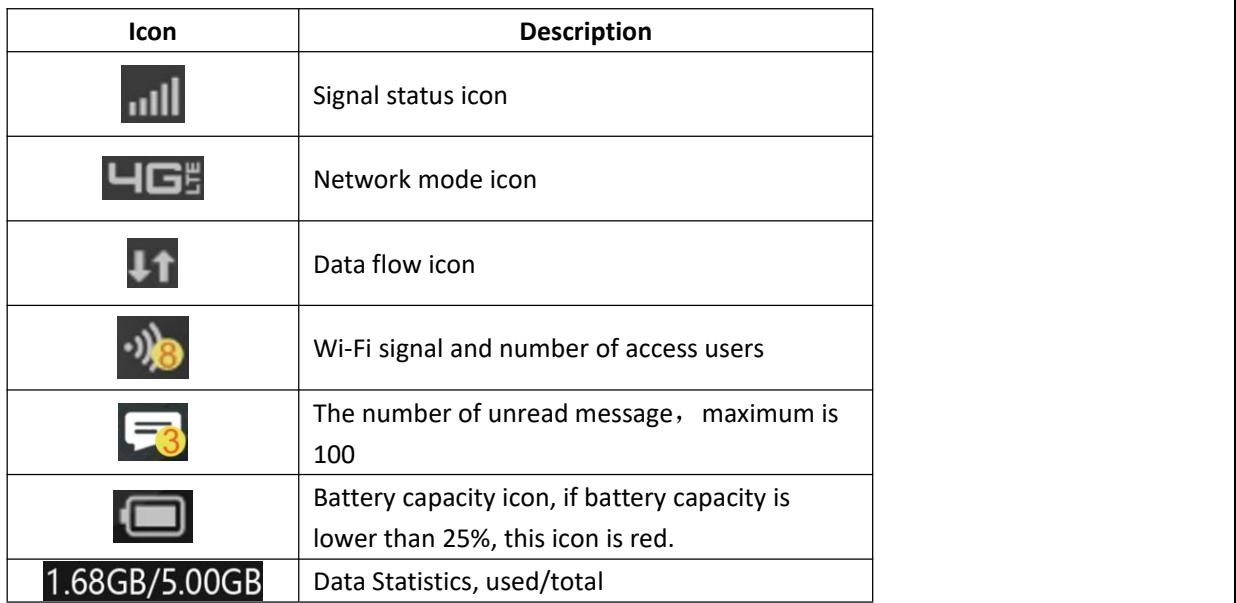

# **Install SIM Card and Battery**

- 1. Power off the G1401
- 2. Remove the back cover and battery
- 3. Insert the SIM card into card slot in the correct position
- 4. Install back cover and battery

### **Note**:

DO NOT remove SIM card when the device is powered on since this may damage the card and the device.

# **Installing the LTE SIM Card**

If you have not already done so, please follow these instructions for the installation of your new SIM card which is in the package:

- 1. Remove the SIM card from the outer card, being careful not to touch the gold contacts.
- 2. Turn the power off. Remove the battery cover and take the battery out. Locate the SIM card slot. Hold the card so the writing on the back of the card is facing you and the gold contact

points are properly aligned with the SIM card slot.

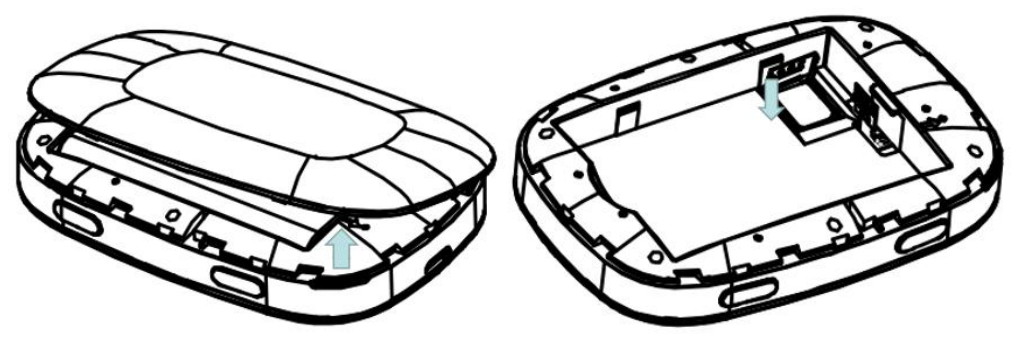

3. Insert the SIM card into the slot until it is fully inserted.

# **NOTES:**

The SIM card MUST remain in your G1401 when in use. Once the SIM card has been inserted into the G1401, do not remove!

Do not bend or scratch your SIM card. Avoid exposing your SIM card to static electricity, water or dirt.

# **Inserting and Charging the Battery**

1. Use the thumb catch at the bottom of your G1401 to open the battery cover and align the battery contacts with the terminals in the battery compartment as shown. Push the battery down until it clicks into place.

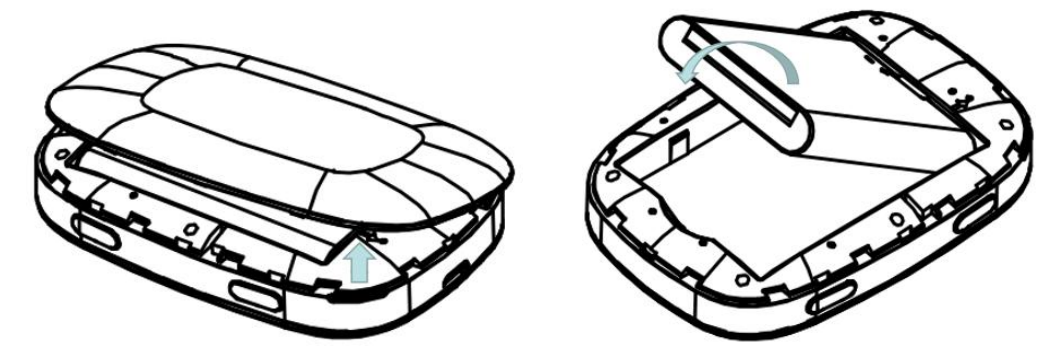

2. Place the battery cover over the battery compartment and press it downward until it clicks into place.

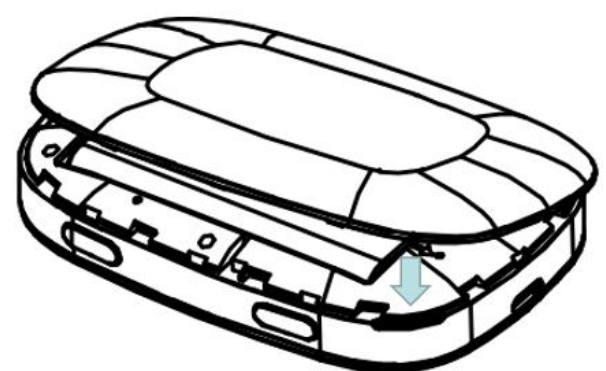

3. Your G1401 comes with charger. To charge: Plug one end of the charger into an electrical outlet and the other end into the G1401's USB Type C Port.

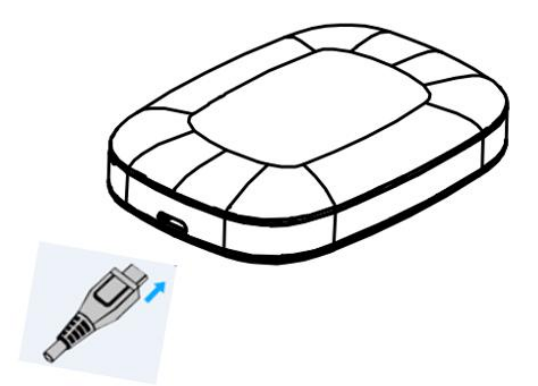

# **Removing the 4G LTE SIM Card**

- 1. Power off the G1401. Remove the battery cover and take out the battery.
- 2. Gently remove the SIM card from the SIM card slot

# **Setting up Wi-Fi connection**

- 1. Press and hold the "power" button for 3 seconds until the welcome logo is displayed on the Screen, and Wi-Fi is on.
- 2. Use your terminal devices to search the wireless network connection with the Wi-Fi's SSID of "4G-MIFI-2.4G-xxxx "or "4G-MIFI-5G-xxxx " and click "Connect". If the security mechanism is applied, you need to enter the correct PASSWORD.

**Note:** xxxx is the last 4 digits of device MAC.

The default password is the last eight digits of IMEI.

You can also find the default SSID and Password in the WIFI Info page of G1401 screen.

# **Setting up your WPS**

If your terminal devices support WPS, you do not have to input the password manually once your WPS has been set up. To use WPS please follow these steps:

- 1. Enable WPS in the WebUI through Settings->Wireless->WLAN Settings->WPS
- 2. Press "Menu" button on the device to select "WPS Active"page on the SCREEN
- 3. Press "Power" button to active WPS function

Then you can enable the WPS function on your terminal to connect the hotspot.

# **How to change the SSID & Password**

- 1. Log in to <http://192.168.1.1> or http://my.jetpack and enter the management page.
- 2. Select Settings> Wireless> WLAN Settings, then you will see "Wi-Fi Name(SSID) " and "Password", Make sure you delete the old name and password and enter the new name and password as you require.
- 3. Select "Apply" button, wait for the screen to display prompting "Success", and then log out.
- 4. Wait for the computer or laptop screen to display the Wi-Fi icon. This means the wireless network connection has been successful.

# **Logging into the Device Management website**

- 1. Make sure your device is connected to the G1401 via Wi-Fi or USB type C cable.
- 2. Open the browser, and enter <http://192.168.1.1> or http://my.jetpack in the address bar.
- 3. Enter username and password, and click "Login". The administrator has the right to check

and modify configuration permission.

Note: The default username is admin; the default password is admin

# **Restore Factory Settings**

If you are uncertain of which Wi-Fi settings you have configured or changed, you can restore the factory defaults that come with the MiFi to reconfigure the device Wi-Fi setting.

- 1. Log into Device Management Website to restore to factory default settings.
- 2. Press and hold "Reset" button for 5 seconds, and G1401 will be activated again and restored to factory settings.

**Note:** Reset button will delete all the device's user-defined Wi-Fi settings and restore Admin setting and Wi-Fi Setting to factory default.

# **Trouble Shooting:**

If you are having trouble with G1401, here are a few things you can do to get it to function properly.

- 1. If the G1401 is not responsive, reboot it by press the "Power" button for about 8 seconds
- 2. Restore factory settings

# **Q&A**

Q: What do I do if I see the SSID but failed to connect?

A: 1 Check the password you entered is the right one.

2 Check if WPS security is enabled on your PC? If so, check the device to see if it is expecting a WPS action from your PC.

### Q: What to do if there is No service?

A: The possible reason is listed as bellow:

- 1 Unstable local signal.
- 2 Hardware problem

You can try the following solutions:

1 If you are inside a building or near a structure that may be blocking the signal, change the position or location of the device. For example, try moving the device close to a window.

2 Check the hardware or use another device and retry

Q: What to do if I forgot Wi-Fi Key?

A: 1 You can find the Wi-Fi Key in the Wi-Fi Info page on the SCREEN.

2 You can also reset the device to factory defaults by press the reset button for 5 seconds.

Q: Data connection failed.

A: You have no network coverage. Try moving location until you get good reception.

Q: The modem cannot connect to the internet when overseas

A: you can check if the data roaming function is enabled in the Device Setting page on the

### SCREEN.

Make sure you have international roaming enabled on your plan. You can contact your service provider before you go overseas to enable roaming.

### **To the Owner**

• Some electronic devices, such as the electronic system of vehicles, are susceptible to electromagnetic interference sent by your device if inadequately shielded. Please consult the manufacturer of your device before using if necessary.

• Operating your device may interfere with medical devices like hearing aids and pacemakers. Please always keep them more than 20 centimeters away from such medical devices when they are turned on. Turn your device off if necessary. Consult a physician or the manufacturer of the medical device before using your device.

• Be aware of the usage limitation when using your device at places such as oil warehouses or chemical factories, where there are explosive gases or explosive products being processed. Turn off your device if required.

• The use of electronic transmitting devices is forbidden in aircrafts, at gas stations, and in hospitals. Please observe and obey all warning signs and power off your device in these conditions.

• Do not touch the inner antenna area if not necessary; it will affect your device's performance.

• Store your device out of the reach of little children. Your device may cause injury if used as a toy.

• Do not touch the metallic parts of your device when the device is operating as this may cause burns.

### **Using Your Device**

• Please use original accessories or accessories that are authorized. Using any unauthorized accessories may affect your device's performance, and violate related national regulations about telecom terminals.

• Avoid using your device near or inside metallic structures or establishments that can emit electromagnetic waves; it may influence signal reception.

• Your device is not waterproof. Please keep it dry and store in a shady and cool place.

Do not use your device immediately after a sudden temperature change. In such case, it will produce moisture inside and outside your device. Wait until it becomes dry.

• Handle your device carefully. Do not drop, bend, or strike it; your device may get damaged.

• No dismantling by non-professionals and only qualified technicians can undertake repair work.

• An operating temperature range of -10 $^{\circ}$  C - +40 $^{\circ}$  C and humidity range of 5% - 95% are

recommended.

### **Battery Handling**

• Do not short-circuit the battery, as this can cause excessive heat and fire.

- Do not store battery in hot areas or dispose of it in a fire, as this can cause an explosion.
- Do not disassemble or modify the battery.

• When not using the battery for a long period, remove it from your device and store it in a cool, dry place.

• Never use a damaged or worn-out charger or battery.

• Return the worn-out battery to the provider or put it in an approved recycling container. Do not put it in your regular house trash.

**WARNING!** If the battery is broken, keep away from it. If it touches your skin, wash your skin with abundant fresh water and ask a doctor for help if necessary.

### **Limited Warranty**

This warranty does not apply to defects or errors in the Product caused by:

i. Reasonable abrasion.

ii. End User's failure to follow device provider installation, operation or maintenance instructions or procedures.

iii. End User's mishandling, misuse, negligence, or improper installation, disassembly, storage, servicing or operation of the Product.

iv. Modifications or repairs not made by device provider or a certified individual.

v. Power failures, surges, fire, flood, accidents, actions of third parties or other events outside device provider reasonable control.

vi. Usage of third-party products, or usage in conjunction with third-party products provided that such defects are due to the combined usage.

vii. Any other cause beyond the range of normal usage intended for the Product.

• End User shall have no right to reject or return the Product, or receive a refund for the Product from device provider under the above-mentioned situations.

• This warranty is End User's sole remedy and device provider sole liability for defective or nonconforming items, and is in lieu of all other warranties, expressed, implied or statutory, including but not limited to the implied warranties of merchantability and fitness for a particular purpose, unless otherwise required under the mandatory provisions of the law.

### **Limitation of Liability**

Device provider shall not be liable for any loss of profits or indirect, special, incidental or consequential damages resulting from or arising out of or in connection with using of this product, whether or not device provider had been advised, knew or should have known of the possibility of such damages, including, but not limited to lost profits, interruption of business, cost of capital, cost of substitute facilities or product, or any downtime cost.

**WARNING:** Cancer and Reproductive Harm - www.P65Warnings.ca.gov.

FCC statements:

The SAR limit of USA (FCC) is 1.6 W/kg averaged over one gram of tissue. Device types G1401(FCC ID: P46-G1401) has also been tested against this SAR limit.

The exposure standard for wireless mobile hotspots employs a unit of measurement known as the Specific Absorption Rate, or SAR. The SAR limit set by the FCC is 1.6W/kg. Tests for SAR are conducted using standard operating (10 mm) positions accepted by the FCC with the mobile hotspot transmitting at its highest certified power level in all tested frequency bands. The SAR guideline includes a considerable safety margin designed to assure the safety of all persons regardless of age and health.

The FCC has granted an Equipment Authorization for this model mobile hotspot with all reported SAR levels evaluated as in compliance with the FCC RF exposure guidelines.

This device complies with part 15 of the FCC rules. Operation is subject to the following two conditions:

(1) this device may not cause harmful interference, and

(2) this device must accept any interference received, including interference that may cause undesired operation.

NOTE: The manufacturer is not responsible for any radio or TV interference caused by unauthorized modifications or changes to this equipment. Such modifications or changes could void the user's authority to operate the equipment.

NOTE: This equipment has been tested and found to comply with the limits for a Class B digital device, pursuant to part 15 of the FCC Rules. These limits are designed to provide reasonable protection against harmful interference in a residential installation. This equipment generates uses and can radiate radio frequency energy and, if not installed and used in accordance with the instructions, may cause harmful interference to radio communications. However, there is no guarantee that interference will not occur in a particular installation. If this equipment does cause harmful interference to radio or television reception, which can be determined by turning the equipment off and on, the user is encouraged to try to correct the interference by one or more of the following measures:

- Reorient or relocate the receiving antenna.

- Increase the separation between the equipment and receiver.

-Connect the equipment into an outlet on a circuit different from that to which the receiver is connected.

-Consult the dealer or an experienced radio/TV technician for help.

The device for operation in the band  $5150 - 5250$  MHz is only for indoor use to reduce the potential for harmful interference to co-channel mobile satellite systems.